## **1 Servizos de Virtualización: Obxectivos e escenarios da PARTE V**

Neste **Apartado** tratarase de abordar o almacenamento remoto a través de iSCSI. Faremos uso de FreeNAS como servidor de almacenamento.

Por tanto veremos:

- A exportación de datos almacenados en FreeNAS usando iSCSI.
- A conexión a un destino iSCSI dende VirtualBox usando clientes Windows e Clientes Linux.
- As seguintes imaxes amosan os distintos escenarios que se van manexar:

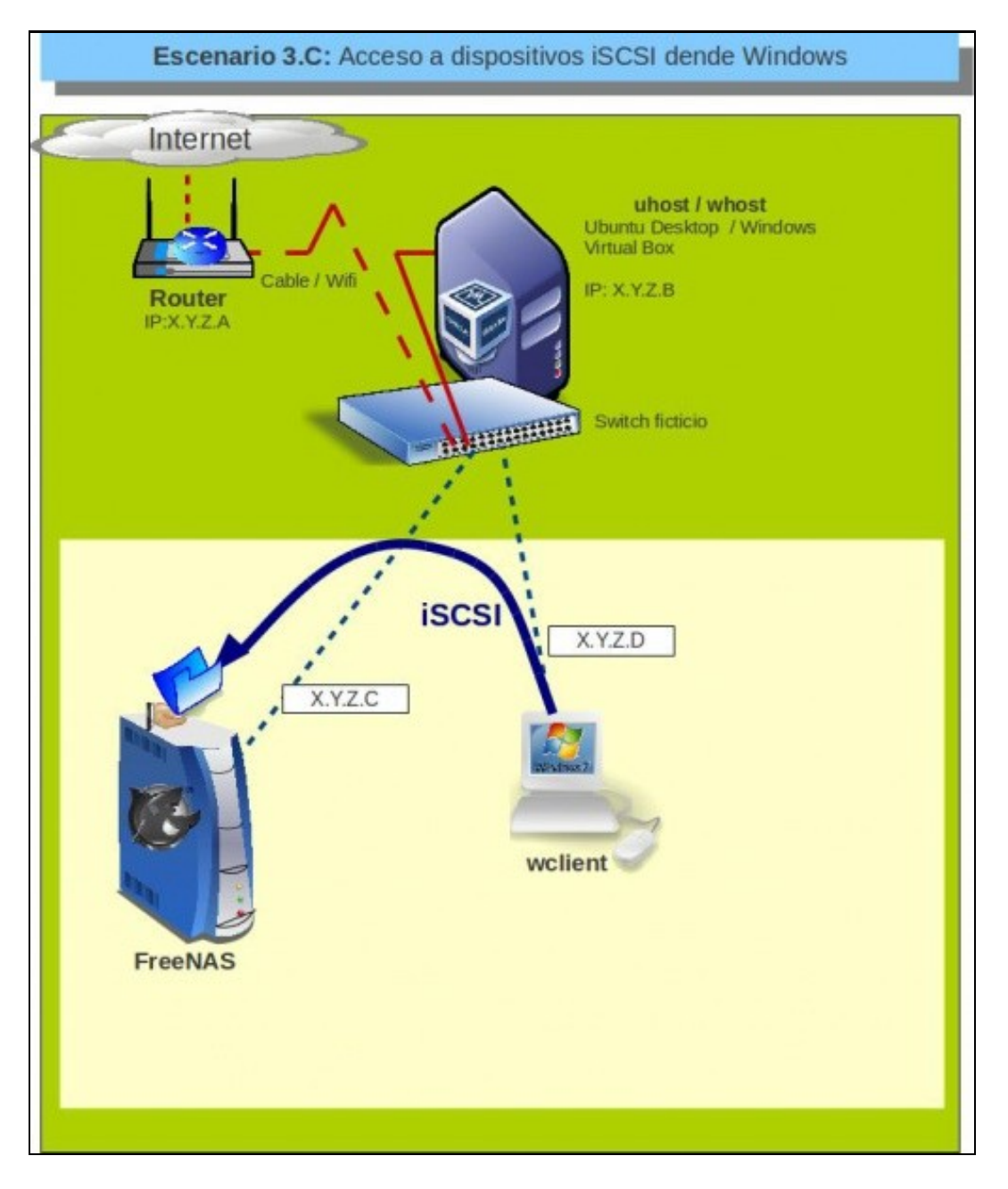

Este escenario amosa o acceso por iSCSI dende equipos Windows a dispositivos exportados dende FreeNAS

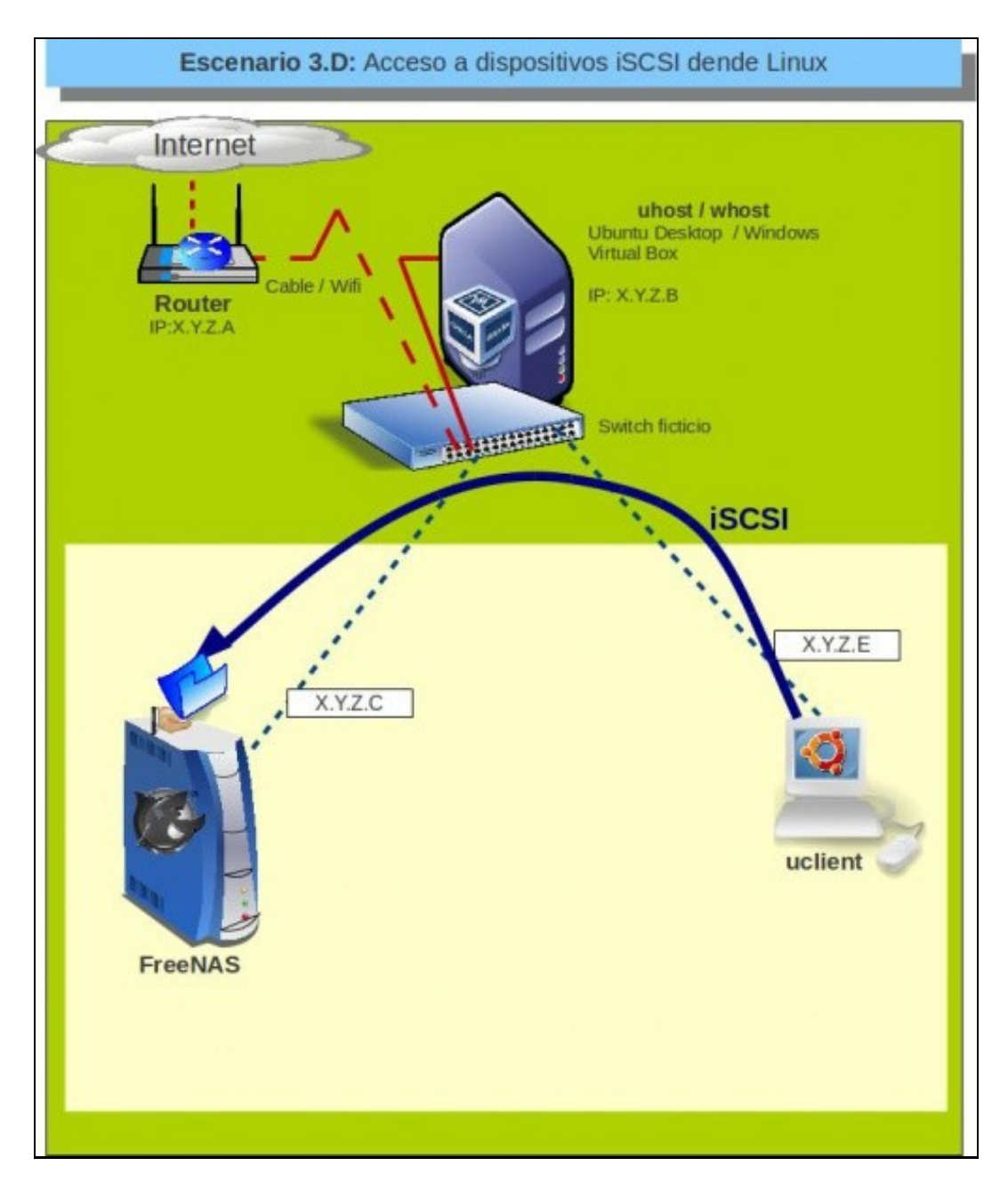

Este escenario amosa o acceso por iSCSI dende equipos Linux a dispositivos exportados dende FreeNAS

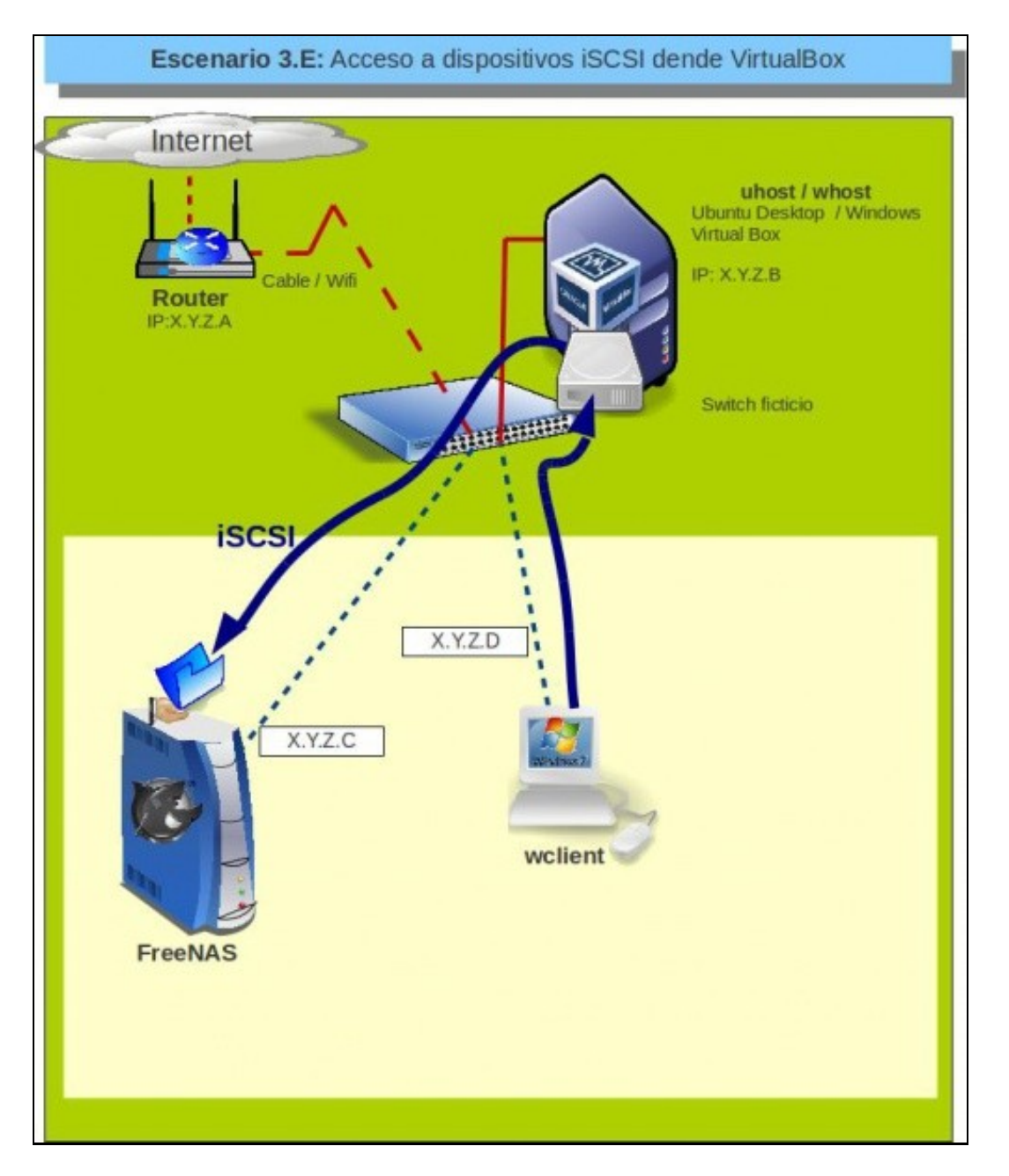

Este escenario a conexión a un destino iSCSI dende VirtualBox para usar ese destino como disco dunha máquina virtual

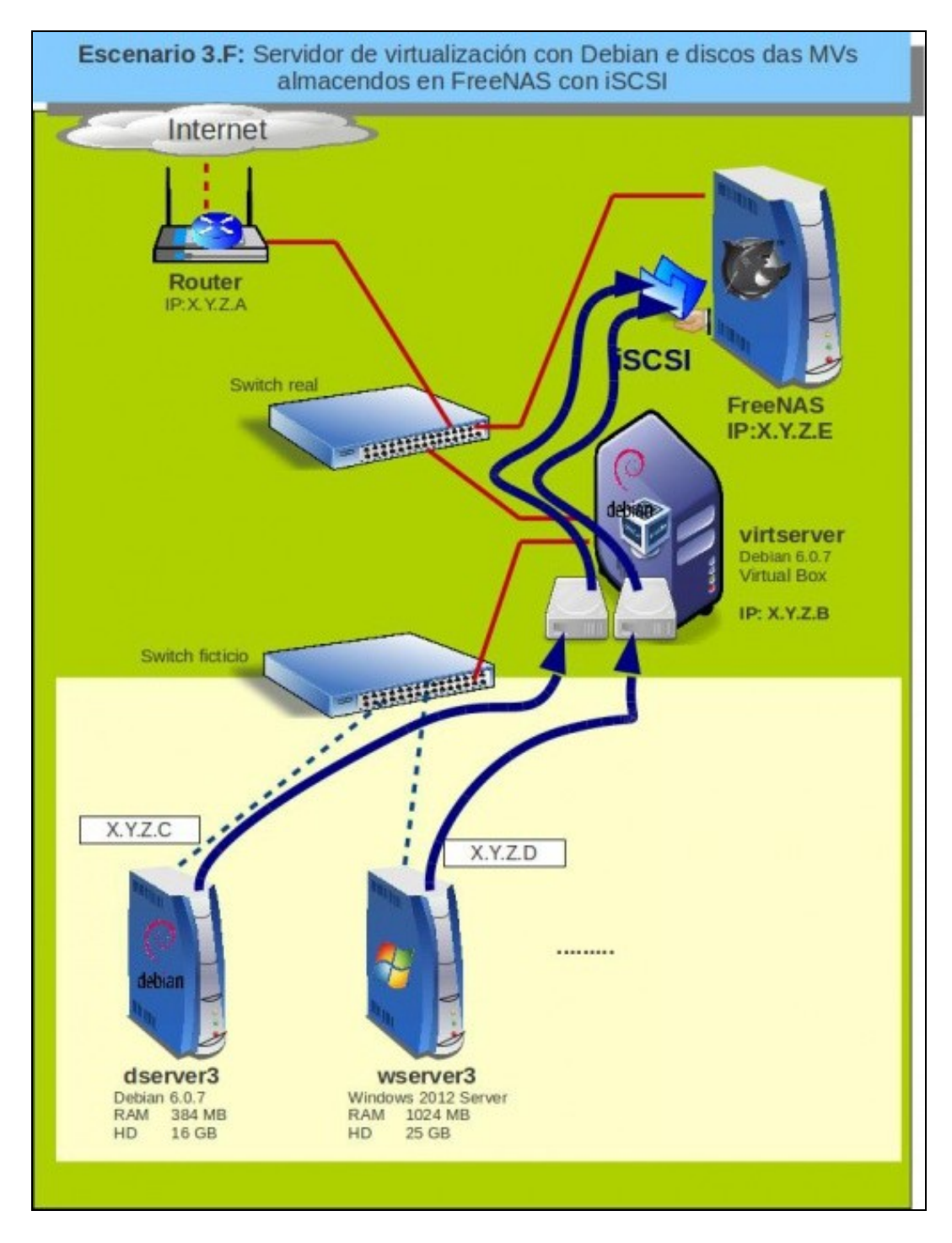

Este escenario mostra unha implantación dun servidor de virtualización co almacenamento dos discos das máquinas en remoto con iSCSI.

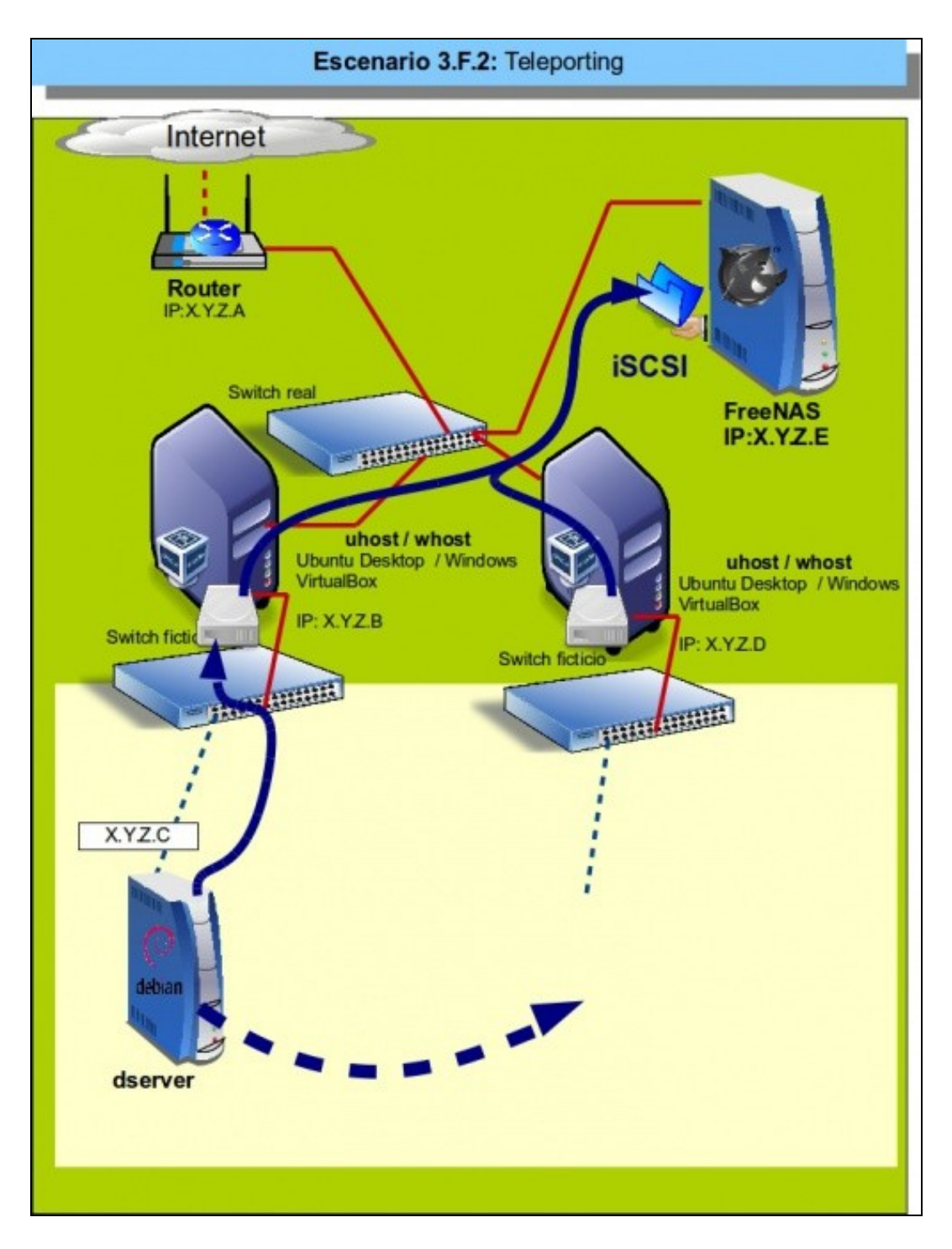

Este escenario mostra a funcionalidade de *teleporting* de VirtualBox que permite migrar unha MV en funcionamento (*en quente*) dun host a outro.

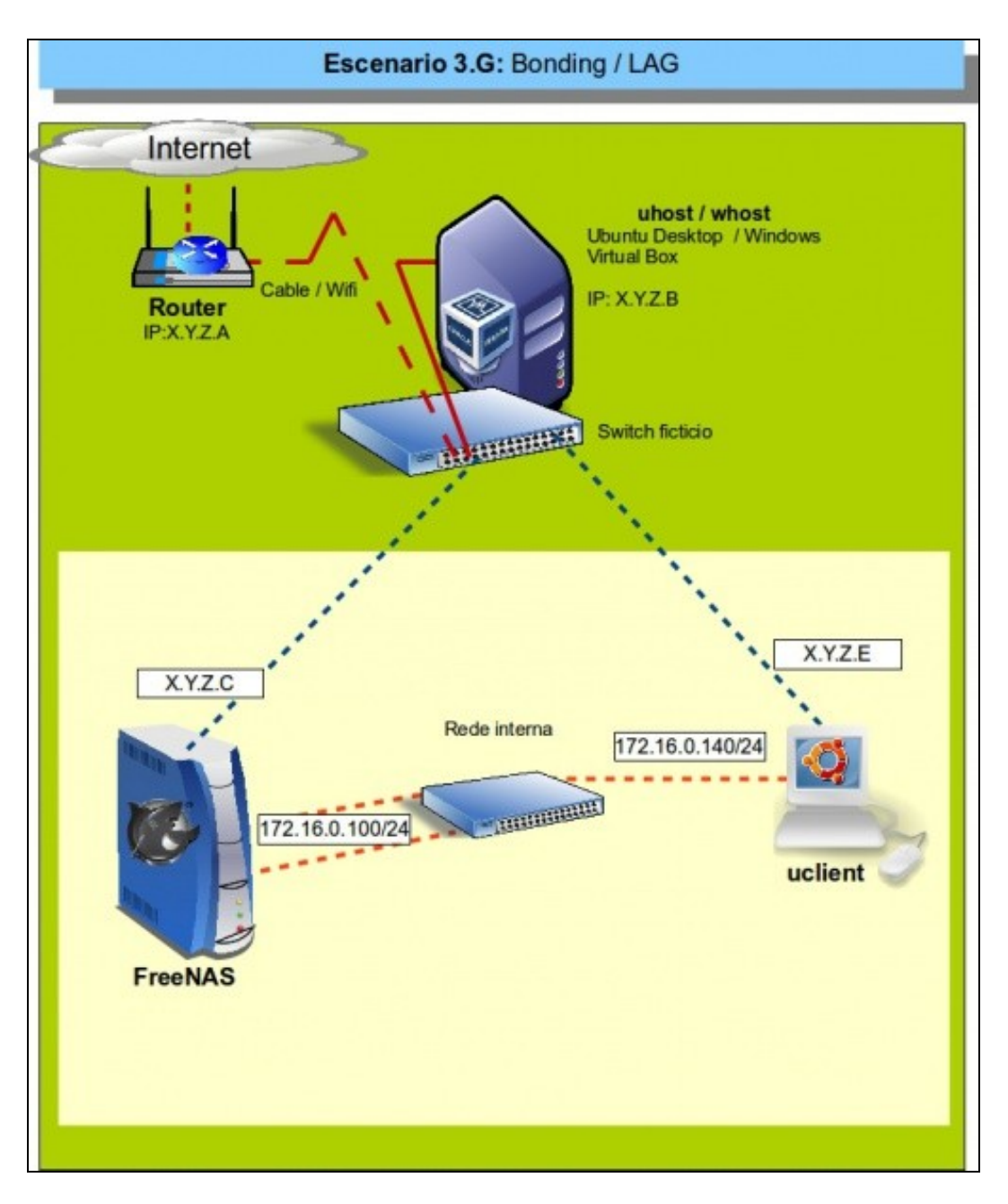

Este escenario mostra a configuración de enlaces redundantes con agregación de enlaces nunha NAS con FreeNAS e o acceso dende outra máquina.

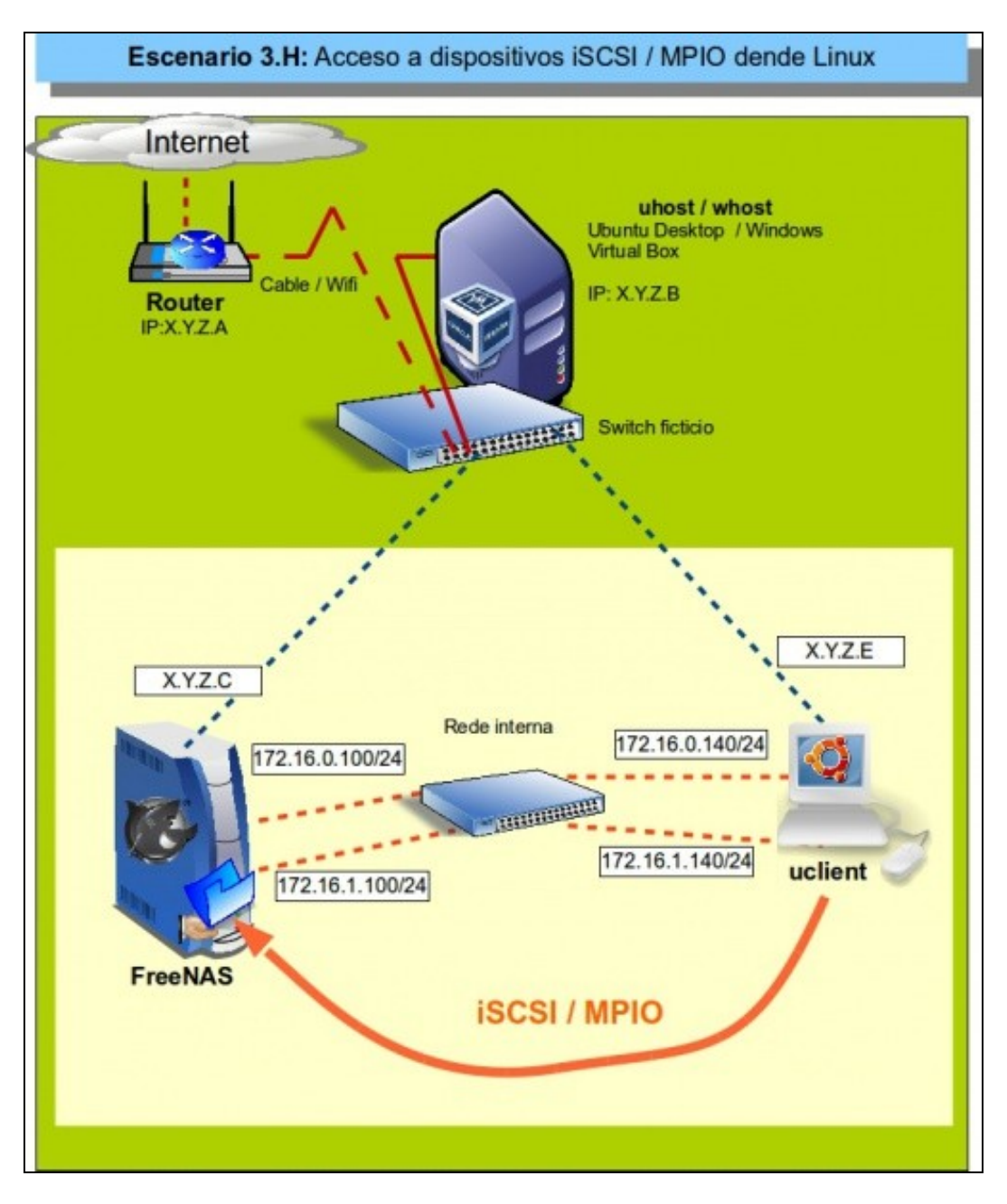

Este escenario mostra a configuración de enlaces redundantes con MPIO sobre iSCSI nunha NAS con FreeNAS e o acceso dende unha máquina Linux.

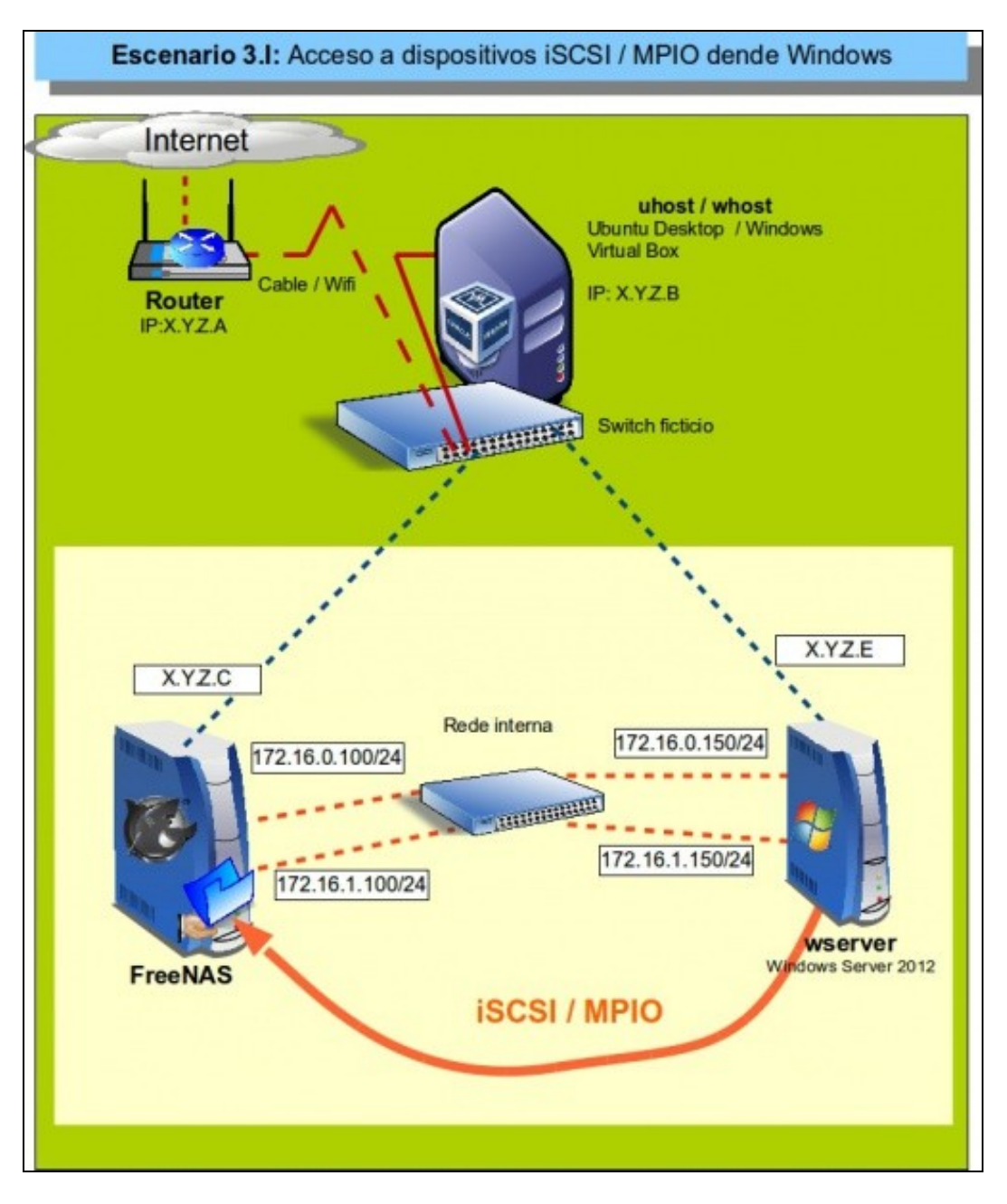

Este escenario mostra a configuración de enlaces redundantes con MPIO sobre iSCSI nunha NAS con FreeNAS e o acceso dende unha máquina Windows.

-- [Antonio de Andrés Lema](https://manuais.iessanclemente.net/index.php/Usuario:Antonio) e [Carlos Carrión Álvarez](https://manuais.iessanclemente.net/index.php/Usuario:Carrion) --